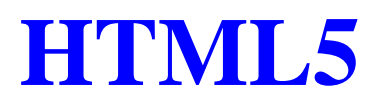

# **What is HTML5?**

HTML5 is the latest standard for HTML.

The previous version of HTML, HTML 4.01, came in 1999, and the internet has changed significantly since then.

HTML5 was designed to replace both HTML 4, XHTML, and the HTML DOM Level 2.

It was specially designed to deliver rich content without the need for additional plugins. The current version delivers everything from animation to graphics, music to movies, and can also be used to build complicated web applications. s designed to replace both HTML 4, XHTML, and the HTML DOM Level 2.<br>
Sulfly designed to deliver rich content without the need for additional plugins. The currything from animation to graphics, music to movies, and can also

HTML5 is also cross-platform. It is designed to work whether you are using a PC, or a Tablet, a Smartphone, or a Smart TV.

# **How Did HTML5 Get Started?**

HTML5 is a cooperation between the World Wide Web Consortium (W3C) and the Web Hypertext Application Technology Working Group (WHATWG).

WHATWG was working with web forms and applications, and W3C was working with XHTML 2.0. In 2006, they decided to cooperate and create a new version of HTML.

Some rules for HTML5 were established:

- New features should be based on HTML, CSS, DOM, and JavaScript
- The need for external plugins (like Flash) should be reduced
- Error handling should be easier than in previous versions
- Scripting has to be replaced by more markup
- HTML5 should be device-independent
- The development process should be visible to the public

# **The HTML5 <!DOCTYPE>**

In HTML5 there is only one DOCTYPE declaration, and it is very simple:

<!DOCTYPE html>

## **A Minimum HTML5 Document**

Below is a simple HTML5 document, with the minimum of required tags:

<!DOCTYPE html>  $\langle$ html $>$ <head> <meta charset="UTF-8"> <title>*Title of the document*</title> </head>

 $<$ body $>$ *Content of the document......* </body>

</html>

### **HTML5 - New Features**

Some of the most interesting new features in HTML5 are:

- The <canvas> element for 2D drawing
- The  $\langle$ video $\rangle$  and  $\langle$ audio $\rangle$  elements for media playback
- Support for local storage
- New content-specific elements, like  $\langle$  article>,  $\langle$  footer>,  $\langle$  header>,  $\langle$  nav>,  $\langle$  section>
- New form controls, like calendar, date, time, email, url, search

## **Browser Support for HTML5**

All major browsers (Chrome, Firefox, Internet Explorer, Safari, Opera) support the new HTML5 elements and APIs, and continue to add new HTML5 features to their latest versions. The Moviment Control of the Western Control of the Western Control of the Vertican Control of the Control of the Control of the Control of the Control of the Control of the Control of the Control of the Control of the Cont

The HTML 5 working group includes AOL, Apple, Google, IBM, Microsoft, Mozilla, Nokia, Opera, and hundreds of other vendors.

## **New Elements in HTML5**

The internet, and the use of the internet, has changed a lot since 1999, when HTML 4.01 became a standard.

Today, several elements in HTML 4.01 are obsolete, never used, or not used the way they were intended. All those elements are removed or re-written in HTML5.

To better handle today's internet needs, HTML5 has also included new elements for drawing graphics, displaying media content, for better page structure and better form handling, and several new APIs, such as drag and drop, get the geographical position of a user, store local data, and more.

Below is a list of the new HTML elements, introduced by HTML5, and a description of what they are used for.

## **The New <canvas> Element**

**Note:** The links in the tables below point to our HTML5 Reference. However, you will learn more about these new elements in this tutorial.

**Tag Description** <canvas> Defines graphic drawing using JavaScript

## **New Media Elements**

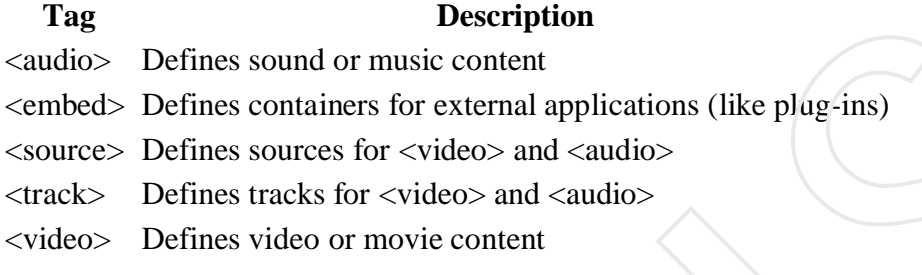

## **New Form Elements**

**Tag Description** <datalist> Defines pre-defined options for input controls <keygen> Defines a key-pair generator field (for forms)  $\leq$ output $\geq$  Defines the result of a calculation

## **New Semantic/Structural Elements**

HTML5 offers new elements for better structure:

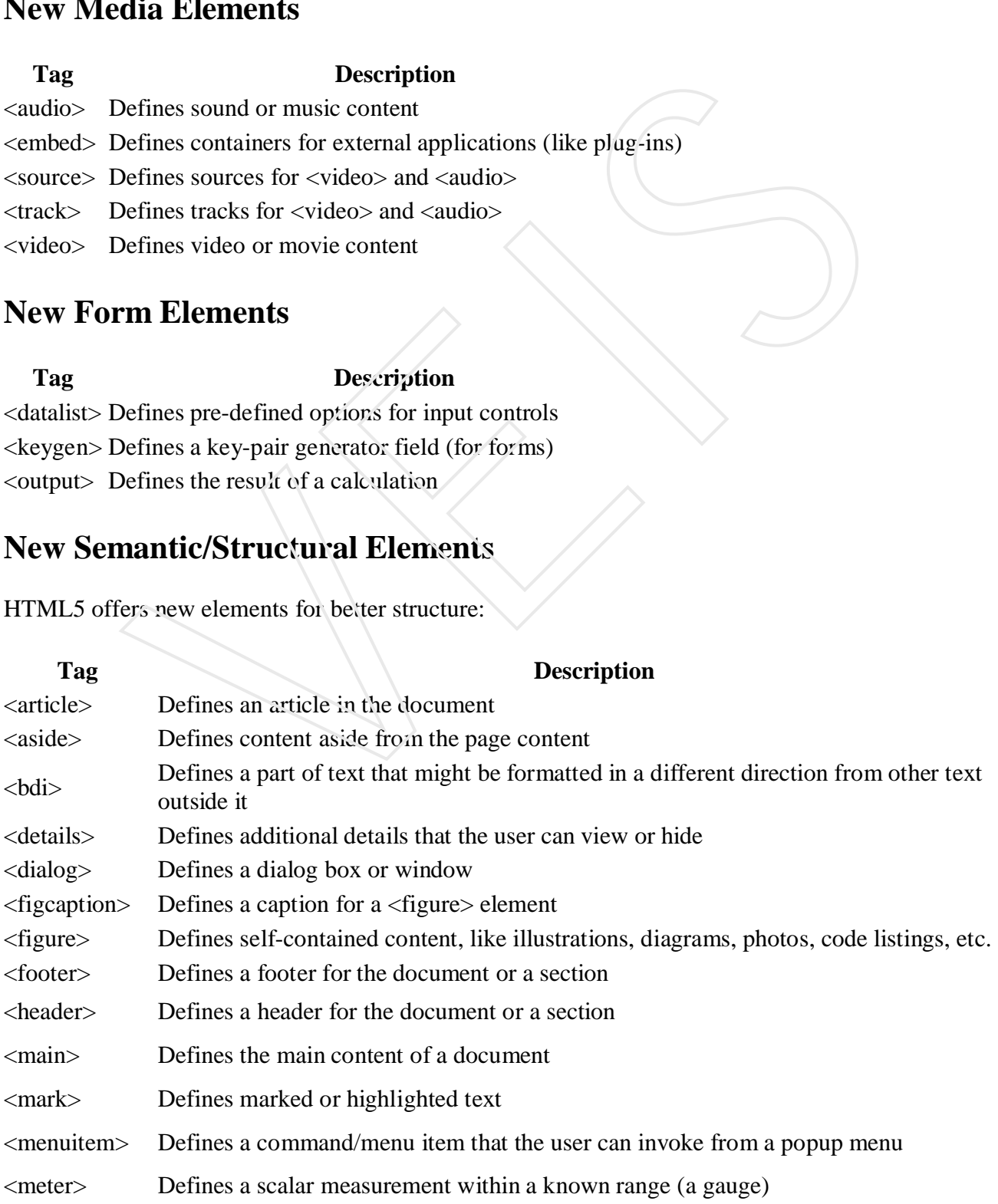

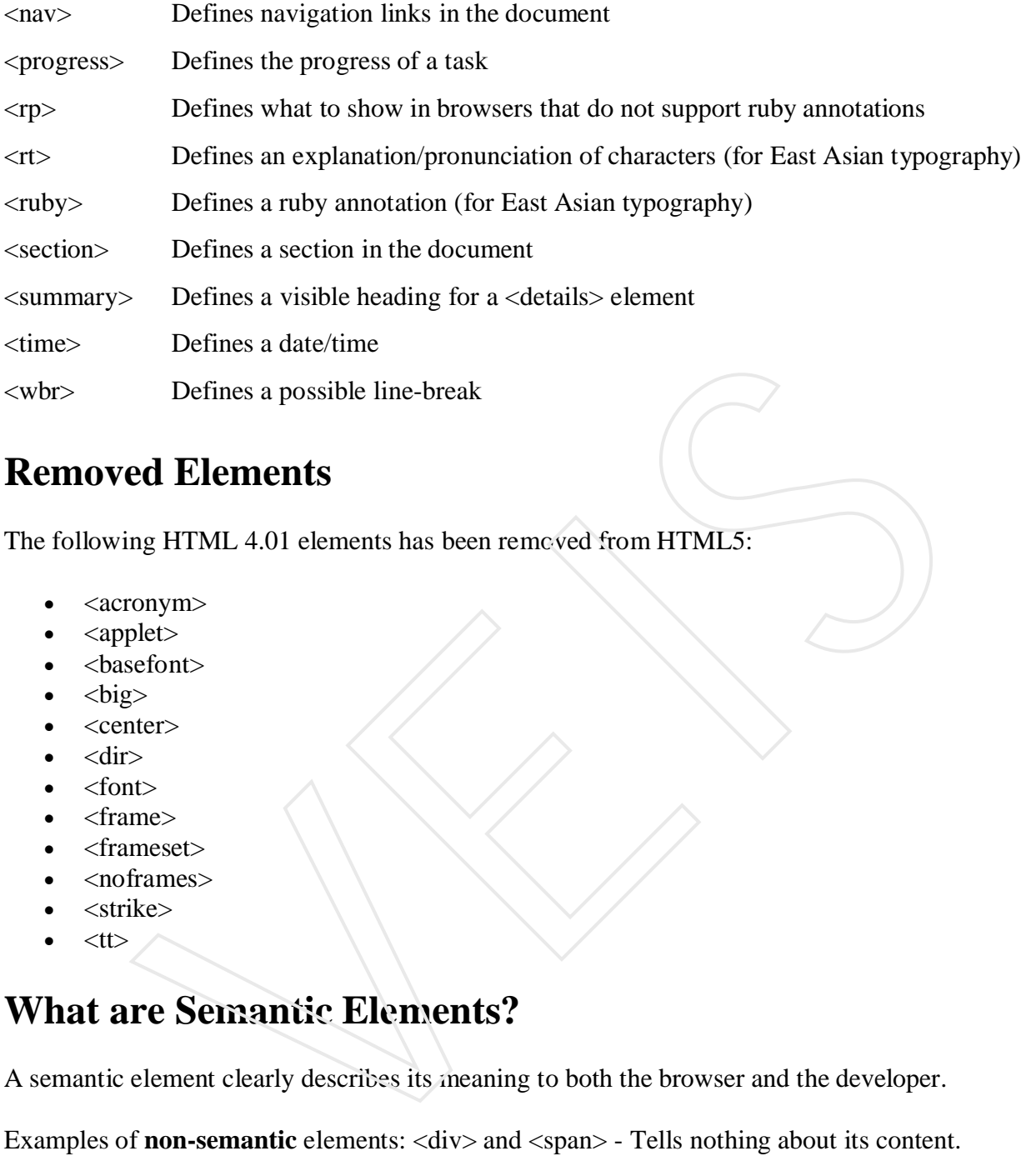

# **Removed Elements**

The following HTML 4.01 elements has been removed from HTML5:

- <acronym>
- $\langle$ applet $\rangle$
- <basefont>
- $<$ big $>$
- <center>
- <dir>
- <font>
- <frame>
- <frameset>
- <noframes>
- <strike>
- $<$ tt $>$

# **What are Semantic Elements?**

A semantic element clearly describes its meaning to both the browser and the developer.

Examples of **non-semantic** elements: <div> and <span> - Tells nothing about its content.

Examples of **semantic** elements: <form>, <table>, and <img> - Clearly defines its content.

# **Browser Support**

Internet Explorer 9+, Firefox, Chrome, Safari and Opera supports the semantic elements described in this chapter.

**Note:** Internet Explorer 8 and earlier does not support these elements. However, there is a solution. Look at the end of this chapter.

# **New Semantic Elements in HTML5**

Many of existing web sites today contains HTML code like this: <div id="nav">, <div class="header">, or <div id="footer">, to indicate navigation links, header, and footer.

HTML5 offers new semantic elements to clearly define different parts of a web page:

- <header>
- $<$ nav $>$
- <section>
- <article>
- <aside>
- <figure>
- <figcaption>
- $\bullet$  <footer>
- <details>
- <summary>
- <mark></mark>

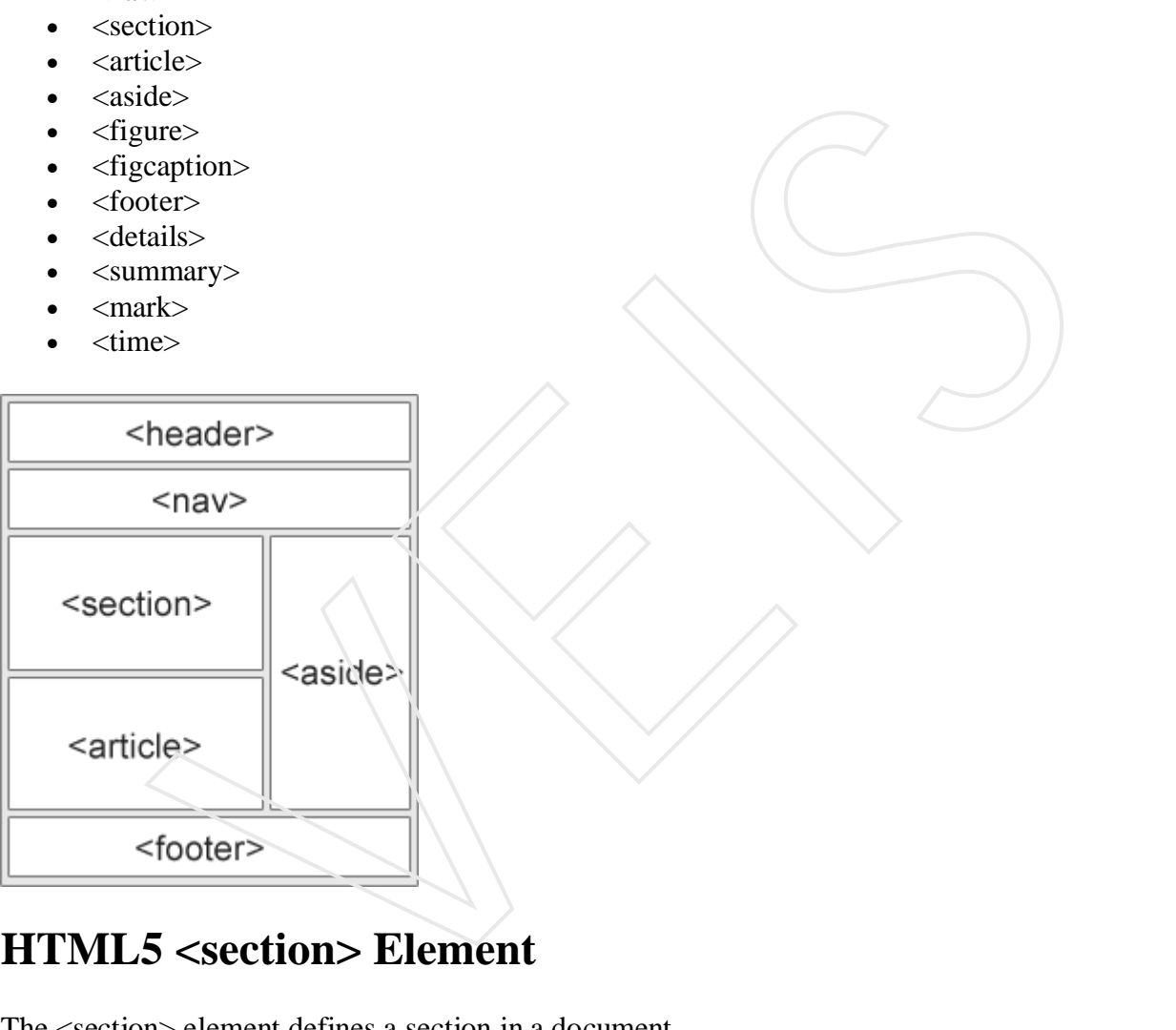

# **HTML5 <section> Element**

The <section> element defines a section in a document.

According to W3C's HTML5 documentation: "A section is a thematic grouping of content, typically with a heading."

# **Example**

```
<section>
 \langle h1>WWF\langle h1\rangle <p>The World Wide Fund for Nature (WWF) is....</p>
</section>
```
# **HTML5 <article> Element**

The <article> element specifies independent, self-contained content.

An article should make sense on its own and it should be possible to distribute it independently from the rest of the web site.

Examples of where an <article> element can be used:

- Forum post
- Blog post
- News story
- Comment

# **Example**

<article>

```
 <h1>Internet Explorer 9</h1>
   <p>Windows Internet Explorer 9 (abbreviated as IE9) was released to
  the public on March 14, 2011 at 21:00 PDT....\langle p \rangle</article> 
                    m post<br>
y post<br>
s story<br>
ws Internet Explorer 9</h1><br>
ws Internet Explorer 9 (abbreviated as IE9) was released to<br>
on March 14, 2011 at 21:00 PDT,....</p><br>
5<br>
5<br>
S <mav> Element<br>
element defines a set of navigation links.<br>
```
# **HTML5 <nav> Element**

The  $\langle$ nav $>$  element defines a set of navigation links.

The <nav> element is intended for large blocks of navigation links. However, not all links in a document should be inside a <nav> element!

# **Example**

```
<nav><a href="/html/">HTML</a> |
\langle a \text{ href}="\langle \text{css} \rangle"\langle \text{CSS} \rangle |
<a href="/js/">JavaScript</a> |
<a href="/jquery/">jQuery</a>
\langlenav>
```
## **HTML5 <aside> Element**

The  $\langle$ aside $\rangle$  element defines some content aside from the content it is placed in (like a sidebar).

The aside content should be related to the surrounding content.

 $\langle p>My \rangle$  family and I visited The Epcot center this summer. $\langle p \rangle$ 

```
<aside>
  <h4>Epcot Center</h4>
 \langle p \rangleThe Epcot Center is a theme park in Disney World, Florida.\langle p \rangle</aside>
```
# **HTML5 <header> Element**

The <header> element specifies a header for a document or section.

The <header> element should be used as a container for introductory content.

You can have several <header> elements in one document.

The following example defines a header for an article:

# **Example**

<article>

```
 <header>
    <h1>Internet Explorer 9</h1>
    \langle p \rangle \langletime pubdate datetime="2011-03-15">\langletime>\langle p \rangle </header>
   <p>Windows Internet Explorer 9 (abbreviated as IE9) was released to
 the public on March 14, 2011 at 21:00 PDT....\langle p \rangle</article> 
                   5 <header>Element<br>
versehender<br>
versehendet specifies a header for a document or section.<br>
versehenden sheader>elements in one document.<br>
versehenden sheader>elements in one document.<br>
are exercal cheader>elements in one
```
# **HTML5 <footer> Element**

The <footer> element specifies a footer for a document or section.

A <footer> element should contain information about its containing element.

A footer typically contains the author of the document, copyright information, links to terms of use, contact information, etc.

You can have several <footer> elements in one document.

# **Example**

```
<footer>
  <p>Posted by: Hege Refsnes</p>
 \langle p \rangle \langletime pubdate datetime="2012-03-01">\langletime\rangle</footer>
```
## **HTML5 <figure> and <figcaption> Elements**

The <figure> tag specifies self-contained content, like illustrations, diagrams, photos, code listings, etc.

While the content of the  $\langle$  figure $\rangle$  element is related to the main flow, its position is independent of the main flow, and if removed it should not affect the flow of the document.

The <figcaption> tag defines a caption for a <figure> element.

The <figcaption> element can be placed as the first or last child of the <figure> element.

# **Example**

<figure>

```
\langleimg src="img_pulpit.jpg" alt="The Pulpit Rock" width="304" height="228">
   <figcaption>Fig1. - The Pulpit Pock, Norway.</figcaption>
</figure> 
                   tion> element can be placed as the first or last child of the <figure> element.<br>
<br>
IC<br>
Ving_pulpit.jpg" alt="The Pulpit Rock" width="304" height="228"><br>
1>Fig1. - The Pulpit Pock, Norway.</figeaption><br>
5 New Input Types
```
# **HTML5 New Input Types**

HTML5 has several new input types for forms. These new features allow better input control and validation. This chapter covers the new input types:

- color
- date
- datetime
- datetime-local
- email
- month
- number
- range
- search
- tel
- time
- url
- week

Note: Not all browsers support all the new input types. However, you can already start using them; If they are not supported, they will behave as regular text fields.

# **Input Type: color**

The color type is used for input fields that should contain a color.

### **Example**

Select a color from a color picker:

Select your favorite color: <input type="color" name="favcolor">

# **Input Type: date**

The date type allows the user to select a date.

# **Example**

Define a date control:

Birthday: <input type="date" name="bday">

# **Input Type: datetime**

The datetime type allows the user to select a date and time (with time zone).

# **Example**

Define a date and time control (with time zone):

Birthday (date and time): <input type="datetime" name="bdaytime">

# **Input Type: datetime-local**

The datetime-local type allows the user to select a date and time (no time zone). mput type="date" name="bday"><br>
Vpe: datetime<br>
e type allows the user to select a date and time (with time zone).<br>
le<br>
e and time control (with time zone):<br>
vpe: datetime-local<br>
vpe: datetime-local<br>
e-local type allows the

### **Example**

Define a date and time control (no time zone):

Birthday (date and time): <input type="datetime-local" name="bdaytime">

# **Input Type: email**

The email type is used for input fields that should contain an e-mail address.

### **Example**

Define a field for an e-mail address (will be automatically validated when submitted):

E-mail: <input type="email" name="email">

**Tip:** Safari on iPhone recognizes the email type, and changes the on-screen keyboard to match it (adds @ and .com options).

# **Input Type: month**

The month type allows the user to select a month and year.

Define a month and year control (no time zone):

Birthday (month and year): <input type="month" name="bdaymonth">

## **Input Type: number**

The number type is used for input fields that should contain a numeric value.

You can also set restrictions on what numbers are accepted:

#### **Example**

Define a numeric field (with restrictions):

Quantity (between 1 and 5): <input type="number" name="quantity" min="1" max="5">

Use the following attributes to specify restrictions:

- max specifies the maximum value allowed
- min specifies the minimum value allowed
- step specifies the legal number intervals
- $\bullet$  value Specifies the default value

## **Input Type: range**

The range type is used for input fields that should contain a value from a range of numbers.

You can also set restrictions on what numbers are accepted.

#### **Example**

Define a control for entering a number whose exact value is not important (like a slider control): The matrix of particular measurement and the measurement of the set restrictions).<br>
There is not a strict of the restrictions):<br>
Setween 1 and 5): <input type="number" name="quantity" min="1" max="5"><br>
Seving attributes t

<input type="range" name="points" min="1" max="10">

Use the following attributes to specify restrictions:

- max specifies the maximum value allowed
- min specifies the minimum value allowed
- step specifies the legal number intervals
- value Specifies the default value

# **Input Type: search**

The search type is used for search fields (a search field behaves like a regular text field).

Define a search field (like a site search, or Google search):

Search Google: <input type="search" name="googlesearch">

## **Input Type: tel**

The tel type is used for input fields that should contain a telephone number.

#### **Example**

Define a field for entering a telephone number:

Telephone: <input type="tel" name="usrtel">

## **Input Type: time**

The time type allows the user to select a time.

# **Example**

Define a control for entering a time (no time zone):

Select a time: <input type="time" name="usr\_time">

# **Input Type: url**

The url type is used for input fields that should contain a URL address.

The value of the url field is automatically validated when the form is submitted.

# **Example**

Define a field for entering a URL: Add your homepage: <input type="url" name="homepage"> **Tip:** Safari on iPhone recognizes the url input type, and changes the on-screen keyboard to match it (adds .com option). Material and the technology of the technology of the technology of the technology of the technology of the technology of technology of technology and the technology of technology of technology of the technology of the tech

# **Input Type: week**

The week type allows the user to select a week and year.

# **Example**

Define a week and year control (no time zone):

```
Select a week: <input type="week" name="week_year">
```
# **HTML5 <input> Tag**

**Tag Description**

<input> Defines an input control

### **HTML5 New Form Attributes**

HTML5 has several new attributes for <form> and <input>.

New attributes for <form>:

- autocomplete
- novalidate

New attributes for  $\langle$ input $\rangle$ :

- autocomplete
- autofocus
- form
- formaction
- formenctype
- formmethod
- formnovalidate
- formtarget
- height and width
- list
- min and max
- multiple
- pattern (regexp)
- placeholder
- required
- step

### **<form> / <input> autocomplete Attribute**

The autocomplete attribute specifies whether a form or input field should have autocomplete on or off. VEIS

When autocomplete is on, the browser automatically complete values based on values that the user has entered before.

**Tip:** It is possible to have autocomplete "on" for the form, and "off" for specific input fields, or vice versa.

Note: The autocomplete attribute works with <form> and the following <input> types: text, search, url, tel, email, password, datepickers, range, and color.

An HTML form with autocomplete on (and off for one input field):

```
<form action="demo_form.asp" autocomplete="on">
 First name:<input type="text" name="fname"><br>
 Last name: \langleinput type="text" name="lname">\langlebr>
  E-mail: <input type="email" name="email" autocomplete="off"><br>
  <input type="submit">
</form>
```
**Tip:** In some browsers you may need to activate the autocomplete function for this to work.

### **<form> novalidate Attribute**

The novalidate attribute is a boolean attribute.

When present, it specifies that the form-data (input) should not be validated when submitted.

#### **Example**

Indicates that the form is not to be validated on submit:

```
<form action="demo_form.asp" novalidate>
 E-mail: <input type="email" name="user_email">
   <input type="submit">
</form> 
                    e browsers you may need to activate the autocomplete function for this to work.<br>
novalidate Attribute<br>
ate attribute is a boolean attribute.<br>
Int, it specifies that the form-data (input) should not be validated when subm
```
## **<input> autofocus Attribute**

The autofocus attribute is a boolean attribute.

When present, it specifies that an  $\langle \text{input} \rangle$  element should automatically get focus when the page loads.

# **Example**

Let the "First name" input field automatically get focus when the page loads:

```
First name:<input type="text" name="fname" autofocus>
```
# **<input> form Attribute**

The form attribute specifies one or more forms an  $\langle \text{input} \rangle$  element belongs to.

**Tip:** To refer to more than one form, use a space-separated list of form ids.

An input field located outside the HTML form (but still a part of the form):

```
<form action="demo_form.asp" id="form1">
 First name: <input type="text" name="fname"><br>
  <input type="submit" value="Submit">
</form>
```
Last name: <input type="text" name="lname" form="form1">

### **<input> formaction Attribute**

The formaction attribute specifies the URL of a file that will process the input control when the form is submitted.

The formaction attribute overrides the action attribute of the <form> element.

**Note:** The formaction attribute is used with type="submit" and type="image".

#### **Example**

An HTML form with two submit buttons, with different actions:

```
<form action="demo_form.asp">
 First name: <input type="text" name="fname"><br>
 Last name: \langleinput type="text" name="lname">\langlebr>
  <input type="submit" value="Submit"><br>
  <input type="submit" formaction="demo_admin.asp"
  value="Submit as admin">
</form> 
                Comput type="text" name="lname" form="form1"><br>
formaction Attribute<br>
tion attribute specifies the URL of a file that will process the input control when the<br>
tion attribute overrides the action attribute of the <form> ele
```
### **<input> formenctype Attribute**

The formenctype attribute specifies how the form-data should be encoded when submitting it to the server (only for forms with method="post")

The formenctype attribute overrides the enctype attribute of the <form> element.

**Note:** The formenctype attribute is used with type="submit" and type="image".

#### **Example**

Send form-data that is default encoded (the first submit button), and encoded as "multipart/form-data" (the second submit button):

```
<form action="demo_post_enctype.asp" method="post">
 First name: \langleinput type="text" name="fname">\langlebr>
```

```
 <input type="submit" value="Submit">
  <input type="submit" formenctype="multipart/form-data"
  value="Submit as Multipart/form-data">
</form>
```
#### <input> formmethod Attribute

The formmethod attribute defines the HTTP method for sending form-data to the action URL.

The formmethod attribute overrides the method attribute of the <form> element.

**Note:** The formmethod attribute can be used with type="submit" and type="image".

#### **Example**

The second submit button overrides the HTTP method of the form:

```
<form action="demo_form.asp" method="get">
 First name: <input type="text" name="fname"><br>
 Last name: \langleinput type="text" name="lname">\langlebr>
  <input type="submit" value="Submit">
  <input type="submit" formmethod="post" formaction="demo_post.asp"
  value="Submit using POST">
</form> 
<input> formnovalidate Attribute
               ormmethod attribute can be used with type="submit" and type="image".<br>
submit button overrides the HTTP method of the form:<br>
m="demo_form.asp" method="get"><br>
: cinput type="text" name="fname"><br><br>
: cinput type="text" name
```
The novalidate attribute is a boolean attribute.

When present, it specifies that the <input> element should not be validated when submitted.

The formnovalidate attribute overrides the novalidate attribute of the <form> element.

Note: The formnovalidate attribute can be used with type="submit".

**Example** A form with two submit buttons (with and without validation):

<form action="demo\_form.asp"> E-mail: <input type="email" name="userid"><br> <input type="submit" value="Submit"><br> <input type="submit" formnovalidate value="Submit without validation"> </form>

## **<input> formtarget Attribute**

The formtarget attribute specifies a name or a keyword that indicates where to display the response that is received after submitting the form.

The formtarget attribute overrides the target attribute of the <form> element.

**Note:** The formtarget attribute can be used with type="submit" and type="image".

**Example** A form with two submit buttons, with different target windows:

```
<form action="demo_form.asp">
 First name: \langleinput type="text" name="fname">\langlebr>
 Last name: \langleinput type="text" name="lname">\langlebr>
  <input type="submit" value="Submit as normal">
  <input type="submit" formtarget="_blank"
  value="Submit to a new window">
</form>
```
### **<input> height and width Attributes**

The height and width attributes specify the height and width of  $a_n \ltimes \text{input}$  element.

**Note:** The height and width attributes are only used with  $\langle \text{input type} = \text{image} \rangle$ .

**Tip:** Always specify both the height and width attributes for images. If height and width are set, the space required for the image is reserved when the page is loaded. However, without these attributes, the browser does not know the size of the image, and cannot reserve the appropriate space to it. The effect will be that the page layout will change during loading (while the images load). **height and width Attributes**<br>
and width attributes<br>
and width attributes are only used with  $\sin$  sinpit: element.<br>
eight and width attributes are only used with  $\sin$  put type="image">.<br>
s specify both the height and width

**Example** Define an image as the submit button, with height and width attributes:

<input type="image" src="img\_submit.gif" alt="Submit" width="48" height="48">

**<input> list Attribute** The list attribute refers to a <datalist> element that contains pre-defined options for an <input> element.

#### **Example**

An <input> element with pre-defined values in a <datalist>:

```
<input list="browsers">
```
<datalist id="browsers"> <option value="Internet Explorer"> <option value="Firefox"> <option value="Chrome"> <option value="Opera"> <option value="Safari"> </datalist>

### **<input> min and max Attributes**

The min and max attributes specify the minimum and maximum value for an  $\langle$ input $\rangle$  element.

**Note:** The min and max attributes works with the following input types: number, range, date, datetime, datetime-local, month, time and week.

<input> elements with min and max values:

Enter a date before 1980-01-01: <input type="date" name="bday" max="1979-12-31">

Enter a date after 2000-01-01:  $\langle$ input type="date" name="bday" min="2000-01-02">

Quantity (between 1 and 5):  $\langle$ input type="number" name="quantity" min="1" max="5">

# **<input> multiple Attribute**

The multiple attribute is a boolean attribute.

When present, it specifies that the user is allowed to enter more than one value in the <input> element. Example of a and 5):<br>
Example of a anticipate and the mean of the actribute<br>
and the set allowed to enter more than one value in the singulum<br>
and file,<br>
and file attribute works with the following input types: email, and

**Note:** The multiple attribute works with the following input types: email, and file.

### **Example**

A file upload field that accepts multiple values:

Select images: <input type="file" name="img" multiple>

## **<input> pattern Attribute**

The pattern attribute specifies a regular expression that the  $\langle$ input $\rangle$  element's value is checked against.

**Note:** The pattern attribute works with the following input types: text, search, url, tel, email, and password.

**Tip:** Use the global title attribute to describe the pattern to help the user.

### **Example**

An input field that can contain only three letters (no numbers or special characters):

Country code: <input type="text" name="country\_code" pattern="[A-Za-z]{3}" title="Three letter country code">

# **<input> placeholder Attribute**

The placeholder attribute specifies a short hint that describes the expected value of an input field (e.g. a sample value or a short description of the expected format). The short hint is displayed in the input field before the user enters a value.

**Note:** The placeholder attribute works with the following input types: text, search, url, tel, email, and password.

An input field with a placeholder text:

<input type="text" name="fname" placeholder="First name">

## **<input> required Attribute**

The required attribute is a boolean attribute.

When present, it specifies that an input field must be filled out before submitting the form.

**Note:** The required attribute works with the following input types: text, search, url, tel, email, password, date pickers, number, checkbox, radio, and file.

#### **Example**

A required input field:

Username: <input type="text" name="usrname" required>

## **<input> step Attribute**

The step attribute specifies the legal number intervals for an  $\langle$ input $\rangle$  element.

Example: if step="3", legal numbers could be  $-3$ , 0, 3, 6, etc.

**Tip:** The step attribute can be used together with the max and min attributes to create a range of legal values.

Note: The step attribute works with the following input types: number, range, date, datetime, datetimelocal, month, time and week. Int, it specifies that an input field must be filled out before submitting the form.<br>
equired attribute works with the following input types: text, search, url, tel, email, paramber, checkbox, radio, and file.<br>
(<br>
mput fie

#### **Example**

An input field with a specified legal number intervals:

<input type="number" name="points" step="3">

# **HTML5 <input> Tag**

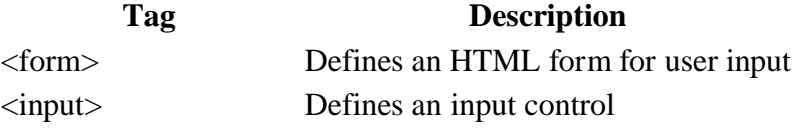

## **What is Canvas?**

The HTML5 <canvas> element is used to draw graphics, on the fly, via scripting (usually JavaScript).

The <canvas> element is only a container for graphics. You must use a script to actually draw the graphics.

Canvas has several methods for drawing paths, boxes, circles, text, and adding images.

## **Browser Support**

Internet Explorer 9+, Firefox, Opera, Chrome, and Safari support the <canvas> element.

Note: Internet Explorer 8 and earlier versions, do not support the  $\langle$ canvas> element.

## **Create a Canvas**

A canvas is a rectangular area on an HTML page, and it is specified with the <canvas> element.

Note: By default, the <canvas> element has no border and no content.

The markup looks like this:

<canvas id="myCanvas" width="200" height="100"></canvas>

**Note:** Always specify an id attribute (to be referred to in a script), and a width and height attribute to define the size of the canvas. **Support**<br>
Support<br>
Support<br>
Dorer 9+, Firefox, Opera, Chrome, and Safari support the <canvas> element.<br>
Let Explorer 8 and earlier versions, do not support the <canvas> element.<br>
Canvas<br>
a rectangular area on an HTML pag

**Tip:** You can have multiple <canvas> elements on one HTML page. To add a border, use the style attribute:

### **Example**

<canvas id="myCanvas" width="200" height="100" style="border:1px solid #000000;"> </canvas>

## **Draw Onto The Canvas With JavaScript**

All drawing on the canvas must be done inside a JavaScript:

#### **Example**

```
\langlescript\ranglevar c = document.getElementById("myCanvas");
var ctx = c.getContext("2d");ctx.fillstyle = "#FF0000";
ctx.fillRect(0,0,150,75);
\langlescript\rangle
```
#### **Example explained:**

First, find the <canvas> element:

```
var c = document.getElementById("myCanvas");
```
Then, call its getContext() method (you must pass the string "2d" to the getContext() method):

var  $ctx = c.getContext("2d");$ 

The getContext("2d") object is a built-in HTML5 object, with many properties and methods for drawing paths, boxes, circles, text, images, and more. text("2d") object is a built-in HTML5 object, with many properties and methods for<br>
s, circles, text, images, and more.<br>
o lines draw a red rectangle:<br>
= "#FF0000";<br>
9.0,0,150,75);<br>
9.0,0,150,75);<br>
9.0,0,150,75);<br>
2.0 prop

The next two lines draw a red rectangle:

 $ctx.fillstype = "#FF0000";$ ctx.fillRect(0,0,150,75);

The fillStyle property can be a CSS color, a gradient, or a pattern. The default fillStyle is #000000 (black).

X

The fillRect(*x,y,width,height*) method draws a rectangle filled with the current fill style.

## **Canvas Coordinates**

The canvas is a two-dimensional grid.

The upper-left corner of the canvas has coordinate (0,0)

So, the fillRect() method above had the parameters  $(0,0,150,75)$ .

This means: Start at the upper-left corner (0,0) and draw a 150x75 pixels rectangle.

#### **Coordinates Example**

Mouse over the rectangle below to see its x and y coordinates:

Y

### **Canvas - Paths**

To draw straight lines on a canvas, we will use the following two methods:

- move $To(x, y)$  defines the starting point of the line
- line $To(x, y)$  defines the ending point of the line

To actually draw the line, we must use one of the "ink" methods, like stroke().

Define a starting point in position (0,0), and an ending point in position (200,100). Then use the stroke() method to actually draw the line:

JavaScript:

```
var c = document.getElementById("myCanvas");
var ctx = c.getContext("2d");ctx.moveTo(0,0);
ctx.lineTo(200,100);
ctx.stroke();
```
To draw a circle on a canvas, we will use the following method:

 $\bullet$  arc(x,y,r,start,stop)

To actually draw the circle, we must use one of the "ink" methods, like stroke() or fill().

#### **Example**

Create a circle with the arc() method:

JavaScript:

```
var c = document.getElementById("myCanvas")
var ctx = c.getContext("2d");
ctx.beginPath();
ctx.arc(95,50,40,0,2*Math.PI);
ctx.stroke();
                    (0,0):<br>
(0,0):<br>
(c,y,r,start,stop)<br>
(draw the circle, we must use one of the "ink" methods, like stroke() or 511().<br>
(le with the arc() method:<br>
(le with the arc() method:<br>
(mtc):<br>
(mtc):<br>
(etContext("2d");<br>
(d)(0,0,2"Math
```
# **Canvas - Text**

To draw text on a canvas, the most important property and methods are:

- font defines the font properties for text
- fillText(*text,x,y*) Draws "filled" text on the canvas
- strokeText( $text, x, y$ ) Draws text on the canvas (no fill)

Using fillText():

#### **Example**

Write a 30px high filled text on the canvas, using the font "Arial":

JavaScript:

```
var c = document.getElementById("myCanvas");
var ctx = c.getContext("2d");ctx.font = "30px Arial";
ctx.fillText("Hello World",10,50);
```
## **Using strokeText():**

**Example** Write a 30px high text (no fill) on the canvas, using the font "Arial":

JavaScript:

var c = document.getElementById("myCanvas"); var  $ctx = c.getContext("2d");$  $ctxfoot = "30px Arial";$ ctx.strokeText("Hello World",10,50);

## **Canvas - Gradients**

Gradients can be used to fill rectangles, circles, lines, text, etc. Shapes on the canvas are not limited to solid colors. Nopx Arial";<br>
xt("Hello World",10,50);<br> **Caradients**<br>
un be used to fill rectangles, circles, lines, text, etc. Shapes on the canvas are not limit<br>
vo different types of gradients:<br>
leLinearGradient(*x,y,x,1,y1)* - Create

There are two different types of gradients:

- createLinearGradient $(x, y, x, l, y)$  Creates a linear gradient
- createRadialGradient $(x, y, r, x, y, y, r)$  Creates a radial/circular gradient

Once we have a gradient object, we must add two or more color stops.

The addColorStop() method specifies the color stops, and its position along the gradient. Gradient positions can be anywhere between 0 to 1.

To use the gradient, set the fillStyle or strokeStyle property to the gradient, and then draw the shape, like a rectangle, text, or a line.

Using createLinearGradient():

**Example** Create a linear gradient. Fill rectangle with the gradient:

JavaScript:

```
var c = document.getElementById("myCanvas");
var ctx = c.getContext("2d");
```

```
// Create gradient
var grd = ctx.createLinearGradient(0,0,200,0);
grd.addColorStop(0,"red");
grd.addColorStop(1,"white");
```
// Fill with gradient  $ctx.fillStyle = grd;$ ctx.fillRect(10,10,150,80);

Using createRadialGradient():

Create a radial/circular gradient. Fill rectangle with the gradient:

JavaScript:

var c = document.getElementById("myCanvas"); var  $ctx = c.getContext("2d");$ 

// Create gradient var grd = ctx.createRadialGradient $(75,50,5,90,60,100)$ ; grd.addColorStop(0,"red"); grd.addColorStop(1,"white");

// Fill with gradient  $ctx.fills$ tyle =  $grd$ ; ctx.fillRect(10,10,150,80);

## **Canvas - Images**

To draw an image on a canvas, we will use the following method:

drawImage(*image,x,y*)

### **Image to use:**

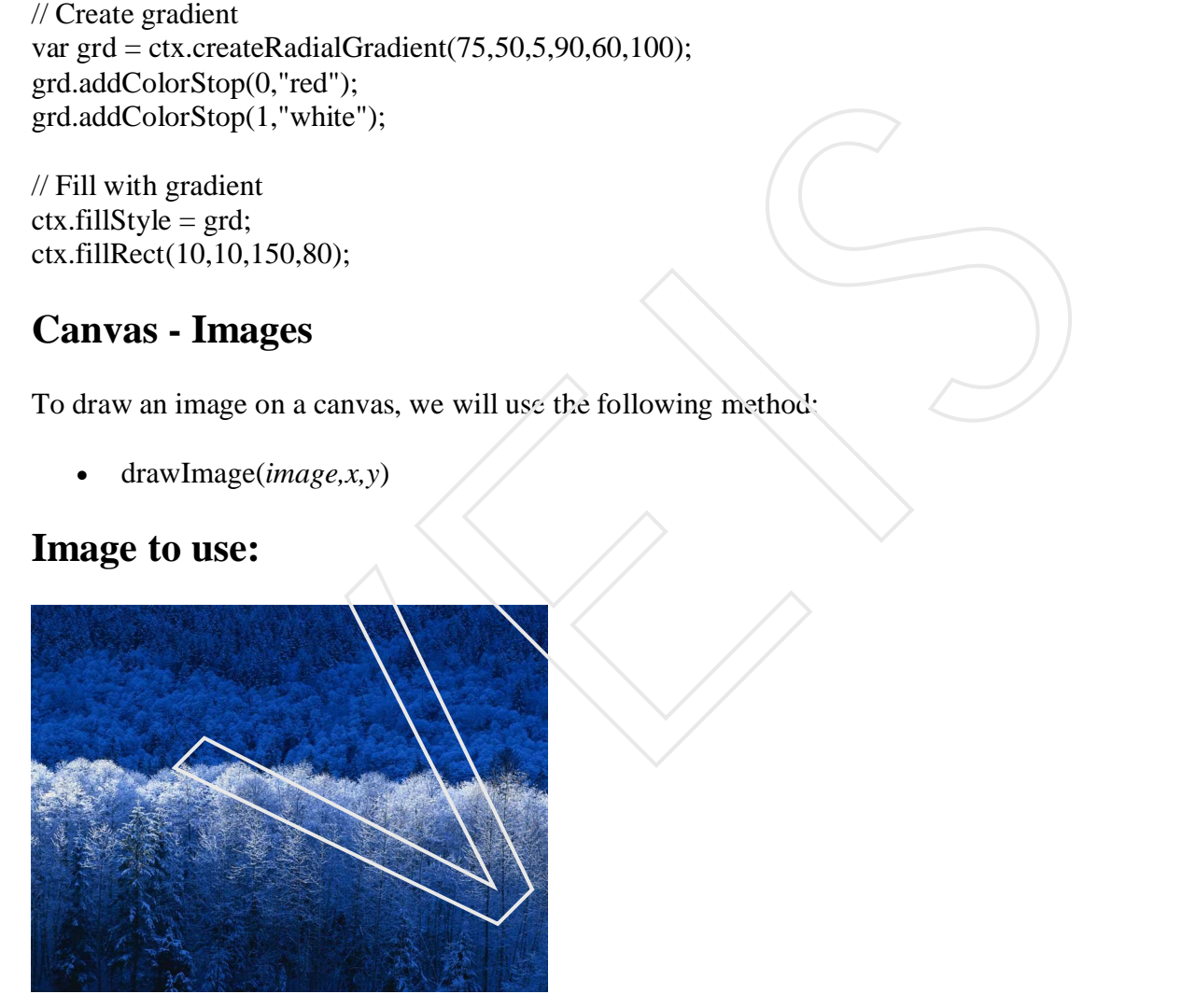

### **Example**

Draw the image onto the canvas:

JavaScript:

```
var c = document.getElementById("myCanvas");
var ctx = c.getContext("2d");var img = document.getElementById("scream");
ctx.drawImage(img,10,10);
```
## **The HTML <canvas> Tag**

#### **Tag Description**

<canvas> Used to draw graphics, on the fly, via scripting (usually JavaScript)

### **What is SVG?**

- SVG stands for Scalable Vector Graphics
- SVG is used to define vector-based graphics for the Web
- SVG defines the graphics in XML format
- SVG graphics do NOT lose any quality if they are zoomed or resized
- Every element and every attribute in SVG files can be animated
- SVG is a W3C recommendation

## **SVG Advantages**

Advantages of using SVG over other image formats (like JPEG and GIF) are:

- SVG images can be created and edited with any text editor
- SVG images can be searched, indexed, scripted, and compressed
- SVG images are scalable
- SVG images can be printed with high quality at any resolution
- SVG images are zoomable (and the image can be zoomed without degradation) is stands for Scalable Vector Graphics<br>
is used to define vector-based graphics for the Web<br>
idefines the graphics in XML format<br>
idefines the graphics and ML format<br>
is a N3C recommendation<br>
version of the scale of the sc

## **Browser Support**

Internet Explorer 9+, Firefox, Opera, Chrome, and Safari support inline SVG.

# **Embed SVG Directly Into HTML Pages**

In HTML5, you can embed SVG elements directly into your HTML page:

#### **Example**

```
<!DOCTYPE html>
\langlehtml><body>\langlesvg width="300" height="200">
  <polygon points="100,10 40,180 190,60 10,60 160,180"
  style="fill:lime;stroke:purple;stroke-width:5;fill-rule:evenodd;" />
\langlesvg></body>
```
</html>

## **Differences Between SVG and Canvas**

SVG is a language for describing 2D graphics in XML.

Canvas draws 2D graphics, on the fly (with a JavaScript).

SVG is XML based, which means that every element is available within the SVG DOM. You can attach JavaScript event handlers for an element.

In SVG, each drawn shape is remembered as an object. If attributes of an SVG object are changed, the browser can automatically re-render the shape.

Canvas is rendered pixel by pixel. In canvas, once the graphic is drawn, it is forgotten by the browser. If its position should be changed, the entire scene needs to be redrawn, including any objects that might have been covered by the graphic. The Median State of the Web<br>
Alta, there was no standard for showing videos/movies on web pages.<br>
The Web state of the shape of the shape of the shape of the shape of the shape of the shape of the shape of the shape of the

## **Comparison of Canvas and SVG**

The table below shows some important differences between Canvas and SVG:

#### **Canvas SVG**

- Resolution dependent
- No support for event handlers
- Poor text rendering capabilities
- You can save the resulting image as .png or .jpg
- Well suited for graphic-intensive games
- Resolution independent
- Support for event handlers
- Best suited for applications with large rendering areas (Google Maps)
- Slow rendering if complex (anything that uses the DOM a lot will be slow)
- Not suited for game applications

## **Video on the Web**

Before HTML5, there was no standard for showing videos/movies on web pages.

Before HTML5, videos could only be played with a plug-in (like flash). However, different browsers supported different plug-ins.

HTML5 defines a new element which specifies a standard way to embed a video or movie on a web page: the <video> element.

# **Browser Support**

Internet Explorer 9+, Firefox, Opera, Chrome, and Safari support the <video> element.

Note: Internet Explorer 8 and earlier versions, do not support the  $\langle$ video> element.

### **HTML5 Video - How It Works** To show a video in HTML5, this is all you need:

#### **Example**

```
<video width="320" height="240" controls>
  <source src="movie.mp4" type="video/mp4">
  <source src="movie.ogg" type="video/ogg">
Your browser does not support the video tag.
</video>
```
The control attribute adds video controls, like play, pause, and volume.

It is also a good idea to always include width and height attributes. If height and width are set, the space required for the video is reserved when the page is loaded. However, without these attributes, the browser does not know the size of the video, and cannot reserve the appropriate space to it. The effect will be that the page layout will change during loading (while the video loads). attribute adds video controls, like play, pause, and volume.<br>
sood idea to always include width and height attributes. If height and width are set, the video is reserved when the page is loaded. However, without these attr

You should also insert text content between the <video> and </video> tags for browsers that do not support the <video> element.

The <video> element allows multiple <source> elements. <source> elements can link to different video files. The browser will use the first recognized format.

### **Video Formats and Browser Support**

Currently, there are 3 supported video formats for the <video> element: MP4, WebM, and Ogg:

- $\bullet$  MP4 = MPEG 4 files with H264 video codec and AAC audio codec
- WebM  $=$  WebM files with VP8 video codec and Vorbis audio codec
- $\log$  Ogg = Ogg files with Theora video codec and Vorbis audio codec

### **MIME Types for Video Formats**

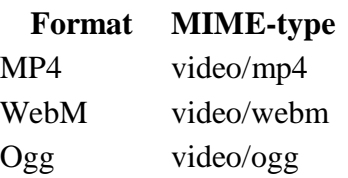

### **HTML5 <video> - DOM Methods and Properties**

HTML5 has DOM methods, properties, and events for the <video> and <audio> elements.

These methods, properties, and events allow you to manipulate  $\langle$ video $\rangle$  and  $\langle$ audio $\rangle$  elements using JavaScript.

There are methods for playing, pausing, and loading, for example and there are properties (like duration and volume). There are also DOM events that can notify you when the <video> element begins to play, is paused, is ended, etc.

### **HTML5 Video Tags**

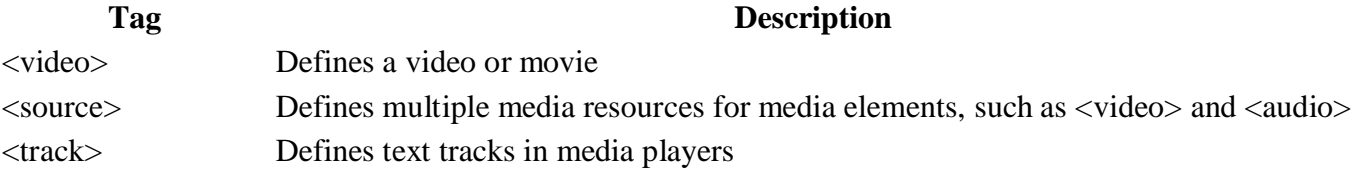

### **Audio on the Web**

Before HTML5, there was no standard for playing audio files on a web page.

Before HTML5, audio files had to be played with a plug-in (like flash). However, different browsers supported different plug-ins.

HTML5 defines a new element which specifies a standard way to embed an audio file on a web page: the <audio> element.

### **Browser Support**

Internet Explorer 9+, Firefox, Opera, Chrome, and Safari support the <audio> element.

**Note:** Internet Explorer 8 and earlier versions, do not support the <audio> element.

## **HTML5 Audio - How It Works**

To play an audio file in HTML5, this is all you need:

#### **Example**

```
<audio controls>
   <source src="horse.ogg" type="audio/ogg">
   <source src="horse.mp3" type="audio/mpeg">
Your browser does not support the audio element.
</audio> 
                  EXECUTE:<br>
ALS, there was no standard for playing audio files on a web page.<br>
ALS, audio files had to be played with a plug-in (like flash). However, different brow<br>
ifferent plug-ins.<br>
ines a new element which specifies
```
The control attribute adds audio controls, like play, pause, and volume.

You should also insert text content between the <audio> and </audio> tags for browsers that do not support the <audio> element.

The <audio> element allows multiple <source> elements. <source> elements can link to different audio files. The browser will use the first recognized format.

### **Audio Formats and Browser Support**

Currently, there are 3 supported file formats for the <audio> element: MP3, Wav, and Ogg:

## **MIME Types for Audio Formats**

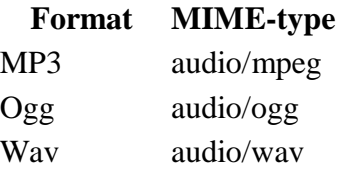

### **HTML5 Audio Tags**

**Tag Description** <audio> Defines sound content <source> Defines multiple media resources for media elements, such as <video> and <audio> **Description**<br>
Defines sound content<br>
Defines multiple media resources for media elements, such as <video> a<br> **Multimedia?**<br>
comes in many different formats. It can be almost anything you can hear or see.<br>
Yetures, music,

## **What is Multimedia?**

Multimedia comes in many different formats. It can be almost anything you can hear or see.

Examples: Pictures, music, sound, videos, records, films, animations, and more.

Modern web pages often have embedded multimedia elements, and modern browsers have support for various multimedia formats.

In this tutorial you will learn about the different multimedia formats.

# **Internet Browser Support**

The first Internet browsers had support for text only, and even the text support was limited to a single font in a single color. Then came browsers with support for colors, fonts and text styles, and support for pictures was also added.

The support for sounds, animations, and videos is handled in different ways by various browsers. Some multimedia elements is supported, and some requires an extra helper program (a plug-in) to work.

You will learn more about plug-ins in the next chapters.

## **Multimedia Formats**

Multimedia elements (like sounds or videos) are stored in media files.

The most common way to discover the type of a file, is to look at the file extension. When a browser sees the file extension .htm or .html, it will treat the file as an HTML file. The .xml extension indicates an XML file, and the .css extension indicates a style sheet file. Pictures are recognized by extensions like .gif, .png and .jpg.

Multimedia files also have their own formats and different extensions like: .swf, .wav, .mp3, .mp4, .mpg, .wmv, and .avi.

### **Video Formats**

MP4 is the new and upcoming format for internet video. MP4 is recommended by YouTube. MP4 is supported by Flash players and HTML5.

# **HTML Helpers (Plug-ins)**

A helper application is a small computer program that extends the standard functionality of the browser. Helper applications are also called plug-ins. Examples of well-known plug-ins are Java applets and Adobe Flash Player. Plug-ins can be added to web pages with the <object> tag or the <embed> tag. Plug-ins can be used for many purposes: to display maps, scan for viruses, verify your bank id, and much more. The restrictions are few. plication is a small computer program that extends the standard functionality of the lied<br>ciations are also called plug-ins. Examples of well-known plug-ins are lava applets is<br>claims are also called to web pages with the

## **What is The Best Way to Play Audio or Video in HTML?**

The best way to embed audio in a web page is to use the HTML5  $\leq$  audio  $\geq$  element.

The best way to embed video in a web page is to use the HTML5 <video> element.

## **The <object> Element**

The <object> element is supported in all major browsers.

The <object> element defines an embedded object within an HTML document.

It is used to to embed plug-ins (like Java applets, ActiveX, PDF, and Flash) in web pages.

It can also be used to embed another webpage, or web content like images, into HTML documents.

The text between  $\langle$ object $\rangle$  and  $\langle$ object $\rangle$  is displayed if the browser doesn't support the tag. The HTML  $\langle$  param $\rangle$  tag is used to pass parameters to the plug in.

### **Example**

<object width="400" height="50" data="bookmark.swf"></object>

### **The <embed> Element**

The <embed> element is supported in all major browsers.

The  $\leq$ embed> element defines a container for an external application or interactive content (a plug-in).

Many web browsers have supported the <embed> element for a long time. However, it has not been a part of the HTML specification before HTML5.

The <embed> element will validate in an HTML5 page, but not in an HTML 4 page.

<embed width="400" height="50" src="bookmark.swf">

Note: that the <embed> element does not have a closing tag. It can not contain alternative text.

## **Playing a YouTube Video in HTML**

If you want to play a video in a web page, you can upload the video to YouTube and insert the proper HTML code to display the video:

### **Example - YouTube iFrame**

 $\langle$ iframe width="420" height="345" src="http://www.youtube.com/embed/YGSx2\_Czz4k"> if you want to play a veter on a web playe, you can upload the video to Tourtube and miser the p<br>HTML code to display the video:<br>Example - YouTube iFrame<br>stre="http://www.youtube.com/embed/YGSx2.Czz4k"><br>stre="http://www.yo